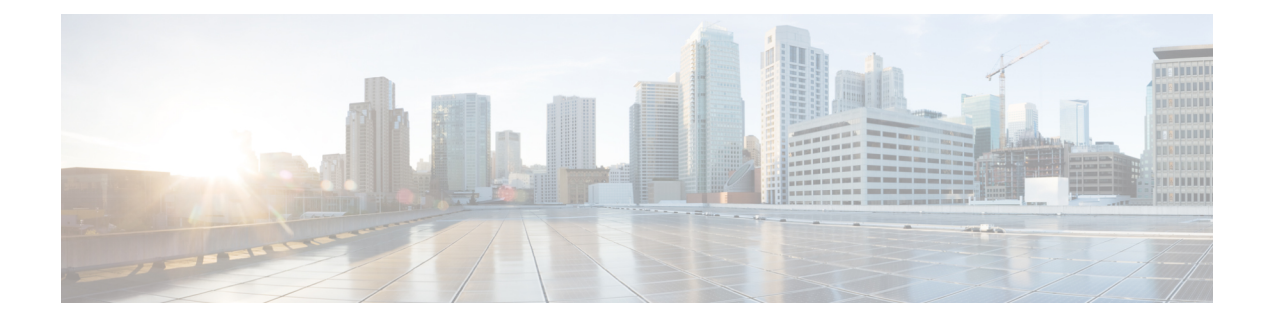

# **Installing CSM Server**

This chapter provides information about the installation and uninstallation procedure of CSM server. This chapter also describes how to open the CSM server page.

- [Installation](#page-0-0) Procedure, on page 1
- [Opening](#page-1-0) the CSM Server Page, on page 2
- [Uninstalling](#page-2-0) the CSM Server, on page 3

## <span id="page-0-0"></span>**Installation Procedure**

To download the latest information about the currently posted software packages and SMUs, the CSM server requires an HTTPS connection to the Cisco site. The CSM server also checks periodically for a newer version of the CSM itself.

To install the CSM server, run the following command to download and execute the installation script:

```
$ bash -c "$(curl -sL
https://devhub.cisco.com/artifactory/software-manager-install-group/install.sh)"
```
**Note**

Instead of downloading and executing the script, you can also choose to download the following script without executing it. After downloading the script, you can manually run it with some additional options if necessary:

```
$ curl -Ls https://devhub.cisco.com/artifactory/software-manager-install-group/install.sh
-<sup>O</sup>$ chmod +x install.sh
$ ./install.sh --help
CSM Server installation script:
$ ./install.sh [OPTIONS]
 Options:
    -h
        Print help
    -d, --data <dir>
        Select the directory for data share
    --no-prompt
       Non interactive mode
    --dry-run
        Dry run. Commands are not executed.
    --https-proxy URL
        Use the HTTPS Proxy URL
    --uninstall
        Uninstall CSM Server (Remove all data)
```

```
\mathbb{Z}
```
**Note** If you do not run the script as a "sudo/root" user, you are prompted to enter the "sudo/root" password.

### <span id="page-1-0"></span>**Opening the CSM Server Page**

Use the following steps to open the CSM server page:

### **SUMMARY STEPS**

- **1.** Open CSM server Page by using this URL: http://<server ip>:5000 at a web browser, where "server ip" is the IP address or Hostname of the Linux server. The CSM server uses TCP port 5000 to provide access to the `Graphical User Interface (GUI) of the CSM server.
- **2.** Login to the CSM server with the following default credentials.

### **DETAILED STEPS**

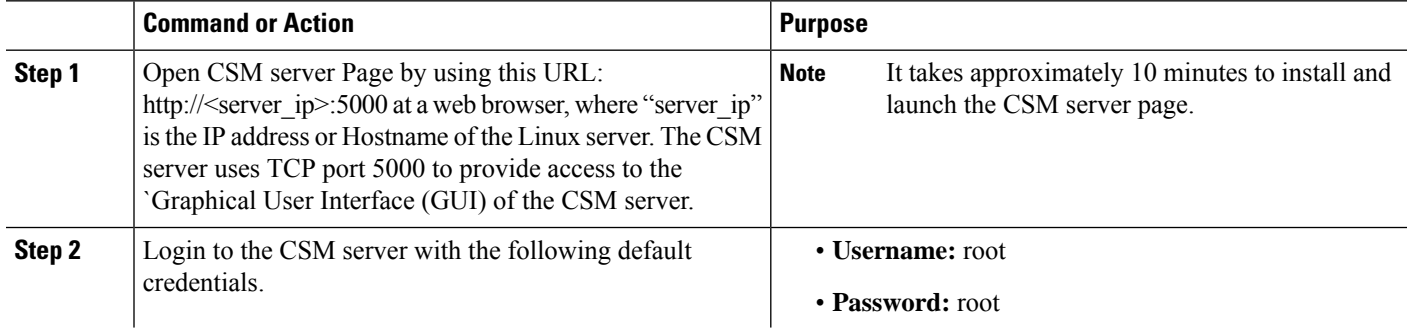

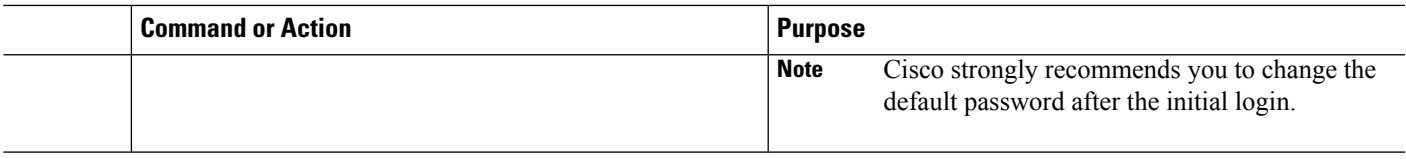

### **What to do next**

For more information about using the CSM server, click Help from the top menu bar of the CSM server GUI, and selecting "Admin Tools".

### <span id="page-2-0"></span>**Uninstalling the CSM Server**

To uninstall the CSM server from the host system, run the following script in the host system. This script is the same install script that you downloaded earlier with: curl -Ls https://devhub.cisco.com/artifactory/software-manager-install-group/install.sh -O to install the CSM server.

```
$ ./install.sh --uninstall
20-02-25 15:36:32 NOTICE CSM Supervisor Startup Script: /usr/sbin/csm-supervisor
20-02-25 15:36:32 NOTICE CSM AppArmor Startup Script: /usr/sbin/csm-apparmor
20-02-25 15:36:32 NOTICE CSM Config file: /etc/csm.json
20-02-25 15:36:32 NOTICE CSM Data Folder: /usr/share/csm
20-02-25 15:36:32 NOTICE CSM Supervisor Service: /etc/systemd/system/csm-supervisor.service
20-02-25 15:36:32 NOTICE CSM AppArmor Service: /etc/systemd/system/csm-apparmor.service
20-02-25 15:36:32 WARNING This command will DELETE all the CSM containers and shared data
folder from the host
Are you sure you wish to continue [yes|No]: yes
20-02-25 15:36:34 INFO CSM uninstalling started
20-02-25 15:36:34 INFO Removing Supervisor Startup Script
20-02-25 15:36:34 INFO Removing AppArmor Startup Script
20-02-25 15:36:34 INFO Stopping csm-supervisor.service
20-02-25 15:36:35 INFO Disabling csm-supervisor.service
20-02-25 15:36:35 INFO Removing csm-supervisor.service
20-02-25 15:36:35 INFO Stopping csm-apparmor.service
20-02-25 15:36:35 INFO Removing csm-apparmor.service
20-02-25 15:36:35 INFO Removing CSM Docker containers
20-02-25 15:36:37 INFO Removing CSM Docker images
20-02-25 15:36:37 INFO Removing CSM Docker bridge network
20-02-25 15:36:37 INFO Removing CSM config file: /etc/csm.json
20-02-25 15:36:37 WARNING Removing CSM Data Folder (database, logs, certificates, plugins,
local repository): '/usr/share/csm'
Are you sure you wish to continue [yes|No]: yes
20-02-25 15:36:42 INFO CSM Data Folder deleted: /usr/share/csm
20-02-25 15:36:42 INFO CSM Server uninstalled successfully
```
During uninstallation, you can save the CSM data folder by answering "No" at the last question. By answering "No", you can uninstall the CSM application and then reinstall it with the preserved data.

 $\mathbf I$